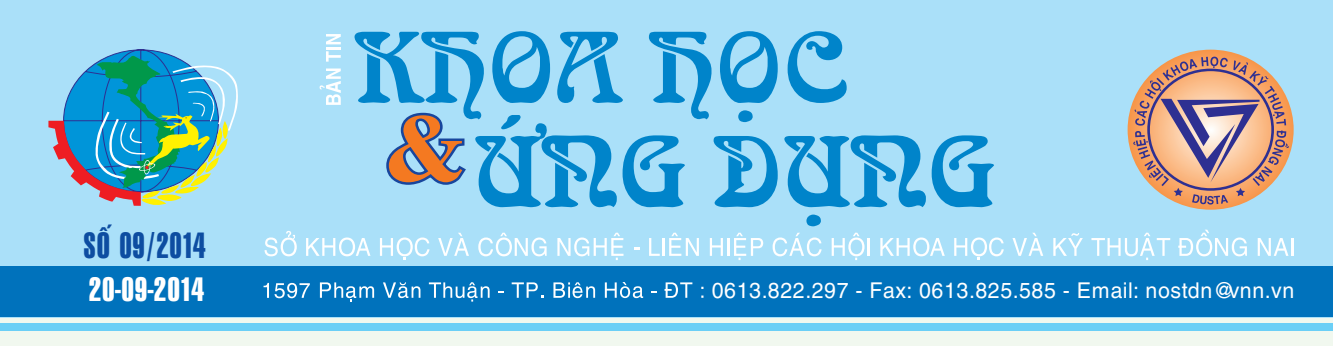

# **Bài thuốc đơn giản chữa đau gót chân**

### **Đau gót chân là trạng thái bệnh lý thường gặp, nhất là ở những người có tuổi và cao tuổi.**

Bệnh phát sinh chủ yếu do xương gót bị thoái hóa mọc gai xương, viêm bao hoạt dịch phần gót, viêm lớp đệm xương gót, viêm xung quanh gân

**★** *xem tiếp trang 4* 

 $\frac{1}{2}$ 

# **Đinh lăng,**

Cây đinh lăng không chỉ sử dụng làm rau sống mà còn là một vị thuốc có tác dụng bồi bổ sức khỏe, chữa được nhiều chứng bệnh mà bạn không thể ngờ tới.

Cây Đinh lăng, còn được gọi với tên quen thuộc là Cây gỏi cá, vì hay được dùng như một loại rau ghém ăn chung với cá. Tên khoa học là Polycias fructicosa, thuộc họ Nhân sâm (Araliaceae). Cây có nhiều loại khác nhau ở hình dạng và kích thước của lá, có

**▶ xem tiếp trang 12** 

 $\rightarrow$   $\rightarrow$ 

# **Cây măng cụt**

Ở thời kỳ cây cho quả ổn định thì bón khoảng: Urê: 2 – 4 kg + Lân: 3 – 4 kg + Kali: 2 – 4 kg. Bón lân, ½ lượng urê, ½ kali, tro, phân chuồng…ngay sau khi chấm dứt thu hoạch (tháng 6-7). Phần còn lại bón vào khoảng tháng 11-12. Tại Bình Dương hiện nay nhà vườn đa số (70%) bón tro mặn sau thu hoạch, 20% số hộ có bón phân chuồng. Về phân hóa học đa số bón làm hai đợt: đơt 1 sau thu hoạch (tháng 6-7) cào lá rồi rải 1 kg urê xong cào lá lại cho nước mưa bớt rửa trôi. Đợt 2 vào tháng 11-1 năm sau chủ yếu bón NPK 16-

> **► xem tiếp trang 15**  $\rightarrow$

# **Khôi phục lại bản quyền cho Windows 8 sau khi cài đặt mới**

Đôi khi cách hiệu quả nhất để làm sạch hoặc sửa chữa các thiết lập của Windows chính là định dạng lại ổ đĩa và cài đặt lại Windows. Microsoft đã đơn giản hóa quá trình sửa chữa và cài đặt lai hệ điều hành Windows 8 bằng cách đưa ra các tùy chon Refresh PC và Reset PC.

Nếu bạn đang chuẩn bị cài đặt lại Windows 8, chạy

**★** *xem tiếp trang 2* 

# **v**<br>Các chất quanh ta **NHỮNG CÂY GẬY THẦN**

Con người từ lúc biết trồng trọt đã nhận thấy phải bảo vệ cây trồng để tăng năng suất. Điều đó càng bức xúc khi ngày càng xuất hiện nhiều loại sâu bọ phá hại. Người ta cầu nguyện trời đất ban cho cây gậy thần có sức mạnh dọn dẹp bọn ma quái đó. Nhưng gậy thần mãi không thấy, chỉ thấy lũ sâu hung ác làm cho mùa màng kiệt quệ, con người cảm thấy bất lực. Mãi gần giữa thế kỷ vừa qua, cây gậy thần đầy quyền năng như vậy mới dần dần xuất

#### **★** *xem tiếp trang 6*

 $\longrightarrow$ 

### Trong số này:

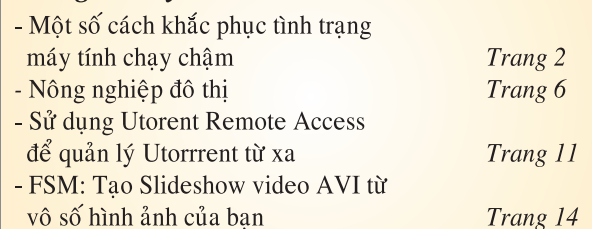

A1

# **Khôi phục lại bản quyền cho Windows 8 sau khi cài đặt mới**

Khoa học  $\&$  Ứng dụng  $\sqrt{1+\sqrt{2}}$  Tin tức  $\&$  Sự kiên

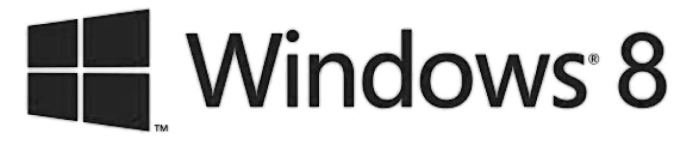

Refresh PC hoặc Reset PC, bạn sẽ cần phải có mã cài đặt sản phẩm (Product key) của Windows 8 trước khi tiến hành các thao tác làm mới hoặc thiết lập lại máy tính của bạn. Mã sản phẩm thường có trên đĩa DVD gốc của Windows 8 hoặc trong email mà Microsoft gửi cho bạn khi bạn tiến hành mua bản quyền qua web.

Tuy nhiên, nếu bạn không thể tìm thấy mã cài đặt Windows 8 từ các nguồn nêu trên thì bạn chỉ còn một cách là sao lưu mã cài đặt trên máy tính hiện tại rồi dùng nó để phục hồi lại cho máy tính sau khi cài mới Windows 8. Có nhiều công cụ miễn phí giúp bạn truy xuất hoặc phục hồi mã cài đặt của Windows từ Registry. Một trong số đó là ProduKey của NirSoft. ProduKey sẽ giúp bạn phục hồi mã cài đặt Windows trong nháy mắt và đặc biệt ứng dụng này chạy độc lập không cần cài đặt, bạn có thể tải về tại http:// www.nirsoft.net/utils/product\_cd\_key\_viewer.html.

Cách sử dụng ProduKey để khôi phục lại mã cài đặt Windows 8 :

- Bước 1: Tải về tập tin ProduKey.zip từ liên kết nêu

trên, giải nén và chạy tập tin ProduKey.exe để khởi động chương trình.

- Bước 2: Lúc này chương trình sẽ dò tìm và liệt kê tất cả các mã cài đặt của Microsoft Windows và Microsoft Office hiện có trên máy tính của ban. Từ đây, bạn có thể tiến hành sao lưu mã cài đặt thành một tập tin văn bản để dùng lại sau này. ProduKey cũng cung cấp tùy chọn phục hồi mã khóa sản phẩm từ thư mục Windows bên ngoài (rất hữu ích nếu bạn đang sử dụng song song 2 hệ điều hành Windows), nạp mã khóa sản phẩm từ một máy tính từ xa, nạp mã sản phẩm từ các máy tính trong mạng nội bộ...

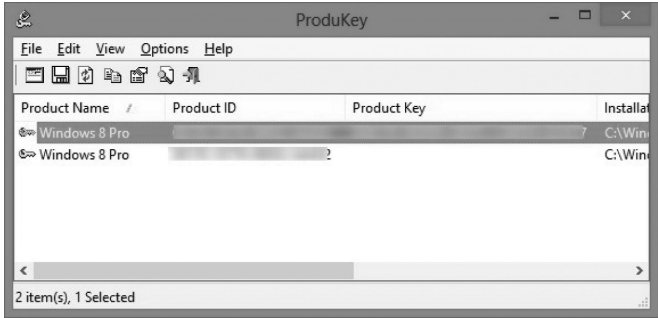

Ngoài ra, bạn có thể sử dụng ProduKey để phục hồi mã cài đặt cho Windows XP/7/Vista. ProduKey tương thích với Windows 32-bit và 64-bit.

# **Một số cách khắc phục tình trạng máy tính chạy chậm**

Máy tính của ban ban đầu chay rất tốt, nhưng rồi theo thời gian bạn thấy nó chạy chậm lại, thậm chí khởi động ì ạch, xử lý thật chậm dù là một ứng dụng rất nhỏ. Có nhiều nguyên nhân gây ra sự phiền phức này. Có thể máy tính bạn cài quá nhiều ứng dụng và các ứng dụng này tự động chạy khi bạn khởi động máy, máy bạn dính virus hay phần mềm gián điệp …, cũng có khi bạn chưa xử lý nguyên đống rác bạn download về … Rất nhiều nguyên nhân có thể xảy ra. Và đây là một số cách để bạn cải

thiện tốc độ máy tính của mình

**1. Gỡ bỏ những phần mềm không cần thiết:**

Khi bạn sử dụng internet, bạn download phần mềm về để sử dụng thì một số trang download một số ứng dụng không cần thiết. Ví dụ như khi download phần mềm tại trang download. com.vn thì một số bạn lại down và cài đặt phần mềm tên là "La Bàn", hay là khi download chương trình antivirus của Avira thì bạn không để ý có thể cài một số ứng

dung trên thanh address như "ask tool"…. Bạn hãy gỡ những phần mềm không cần thiết này ra khỏi máy tính nhé.

**VXV**

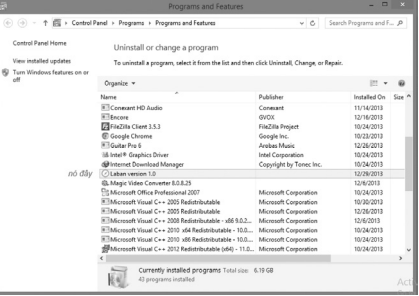

**2.Trang bị một chương trình diệt virus tin cậy:**

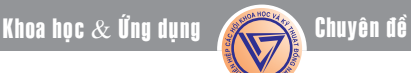

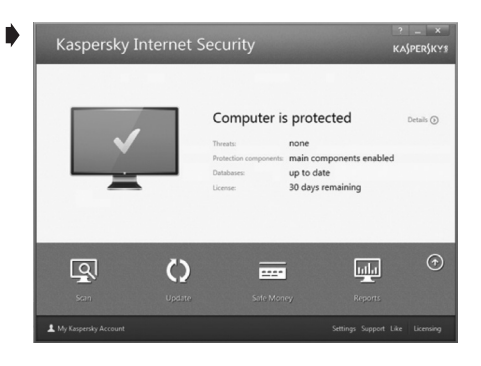

Do phần lớn người dùng máy tính thường lướt web, chat trực tuyến và email nên máy tính dễ dàng bị nhiễm các phần mềm gián điệp (spyware) và phần mềm độc hại (malware) từ các trang web khác nhau mà bạn ghé thăm. Bằng cách loại bỏ các spyware và malware, tốc độ máy tính của bạn sẽ được tăng lên đáng kể.

Theo Microsoft, cách tốt nhất để bảo vệ máy tính của bạn khỏi phần mềm gián điệp trước hết là sử dụng một dịch vụ miễn phí có tên PC Safety Scan được quét từ Windows Live OneCare để kiểm tra virus và loại bỏ chúng.

Bạn cũng có thể tải về Microsoft Security Essentials (miễn phí) để bảo vệ máy tính của mình khỏi virus, spyware, adware và những thứ khác làm chậm hiệu suất hoạt động của hệ thống. Hoặc nếu bạn đang dùng hệ điều hành Windows 7, Windows Vista, Windows XP và Windows 2000, ban có thể sử dụng Microsoft Windows Malicious Software Removal Tool.

#### **3. Làm sạch rác:**

- Xóa thùng rác: Thao tác "Empty Recycle Bin" tuy rất đơn giản nhưng lại tỏ ra khá hiệu quả. Việc để thùng rác chứa một lượng lớn dữ liệu cũng góp phần làm chậm hiệu suất hoạt động của máy tính do đây là một file hệ thống của windows, nên khi hoạt động nó sẽ được "ngó" qua, "rác" càng nhiều thì hệ thống sẽ càng bị nặng nề hơn.

- Xóa các file download không

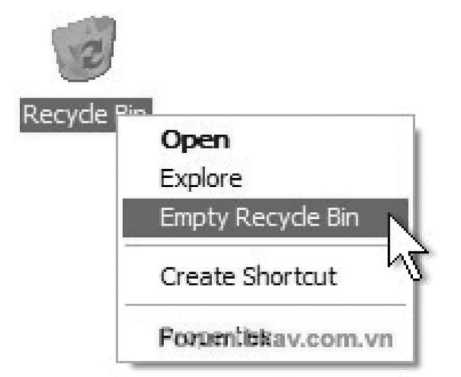

cần thiết mà trình duyệt tải về: nếu bạn xài Window 7 thì vào "C:\ Users\HOME\Downloads" để xóa; xóa các file tạm trong window 7 bằng cách dùng tính năng Disk Cleanup ( Start> All Programs > Accessories -> System Tool -> Disk Cleanup.)

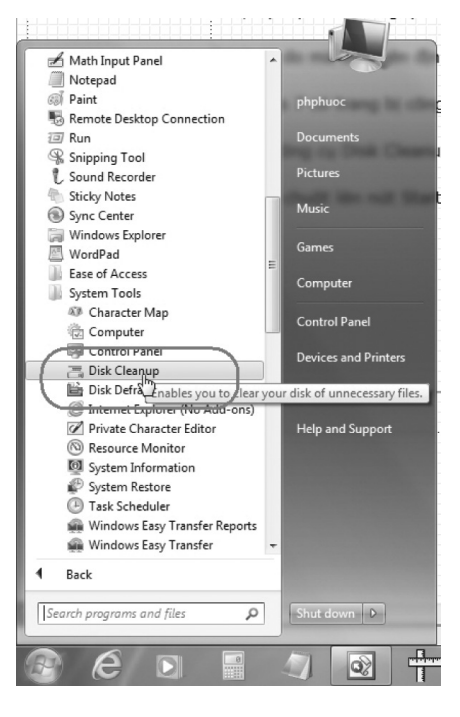

#### **4. Giảm nhẹ tải:**

Một máy tính điển hình tải rất nhiều chương trình mỗi khi chúng khởi động. Mỗi một biểu tượng trong system tray của bạn (vùng gần đồng hồ của máy tính) biểu hiện những ứng dụng tự động chạy khi khởi động máy. Ngoài ra cũng có nhiều chương trình khác cũng có thể tự động chạy trên máy tính mà bạn khó có thể nhận ra chúng từ system tray. Mỗi một ứng dụng tự động load sẽ làm chậm máy tính, càng nhiều ứng dụng này máy tính của bạn càng chậm. Hầu hết chúng tiếp tục chạy một cách lặng lẽ và như vậy có thể cho rằng chúng đang ăn cắp tài nguyên máy tính của bạn.

Trước khi bắt đầu việc loại trừ các chương trình tự động load, bạn phải bảo đảm rằng có thể Undo lại các thay đổi này. Trong Windows XP, chon Start  $>$  All Programs > Accessories >System Tools > System Restore. Chon Create a restore point, click Next, gọi thời điểm khôi phục (Restore) để lưu lại cấu hình máy trước khi gỡ bỏ chương trình tự động load, chọn Create. Click Close khi đã tạo xong thời điểm khôi phục.

Trong Windows Vista, chon Start > Control Panel > System. Dưới 'Tasks' phía bên phải của cửa sổ, click System Protection. Trong hộp System Properties bạn click Create ở phía dưới cửa sổ.

Người dùng XP nên chọn Start > Run, nhập vào msconfig và nhấn <Enter>. (Trong Vista, chonStart > nhập msconfig vào hộp Search và nhấn <Enter>.) Chon tab Startup, ban sẽ thấy một danh sách tất cả chương trình tự động load, mỗi chương tình có một hộp check. Bỏ chọn trong hộp này bạn sẽ không phải load nó khi khởi động.

### **5. Sửa chữa các lỗi registry:**

Một nguyên nhân nữa cũng góp phần làm giảm hoạt động của máy tính đó là các lỗi phát sinh trong registry. Bạn có thể tải về một chương trình miễn phí như Registry Easy để quét và sửa những lỗi này sẽ giúp tăng năng suất cho máy tính của bạn.

Hy vong những meo trên đây có thể giúp bạn thay đổi tốc độ máy tính của mình !

**BH**

Khoa hoc  $\&$  Üng dung  $\bigcap$   $\bigcap$  Chuyên đề

### **Tiếp theo trang 1 Bài thuốc đơn giản chữa đau gót chân**

cơ gót, viêm màng gân cơ bàn chân..., được biểu hiện bằng triệu chứng đau nhức ở gót chân với các mức độ khác nhau, đặc biệt là khi đột ngột đứng dậy, khi đi lại nhiều, ngồi nghỉ thì đỡ đau. Bệnh

không nguy hiểm đến tính mạng nhưng nhiều khi ảnh hưởng lớn đến việc đi lại, gây cảm giác khó chịu và rất dễ tái phát nếu điều trị không triệt để. Khi không may lâm vào tình trạng này, ngoài việc tự xoa bóp bấm huyệt, bạn có thể áp dụng một trong những bài thuốc đơn giản sau đây:

**Bài 1:** Rễ cây cà (cà pháo, cà tím, cà bát... đều được) lượng vừa đủ, sắc lấy nước đặc ngâm chân hàng ngày trong 40 đến 60 phút, mỗi ngày có thể ngâm một đến hai lần.

**Bài 2:** Đậu phụ lượng vừa đủ. Cho đậu phụ vào nồi hấp cách thủy thật nóng rồi đổ ra chậu, lúc đầu đặt hờ bàn chân ở phía trên để xông hơi, chờ đậu phụ nguội bớt thì hạ chân xuống đặt lên trên đậu phụ để chườm. Khi đậu phụ nguội thì lại lấy ra hấp nóng và chườm tiếp, cứ như vậy lặp đi lặp lại từ 3 - 5 lần.

**Bài 3:** Xương rồng gai một đoạn, loại bỏ hết gai, dùng dao tách làm hai mảnh. Buổi tối, trước khi đi ngủ, rửa sạch chân, lau khô rồi lấy miếng xương rồng đắp trùm lên chỗ đau ở gót chân, dùng vải băng buộc chặt, cố định trong 12 giờ trở lên, ngày hôm sau thay miếng xương rồng khác, làm liên tục như vậy trong 7 ngày.

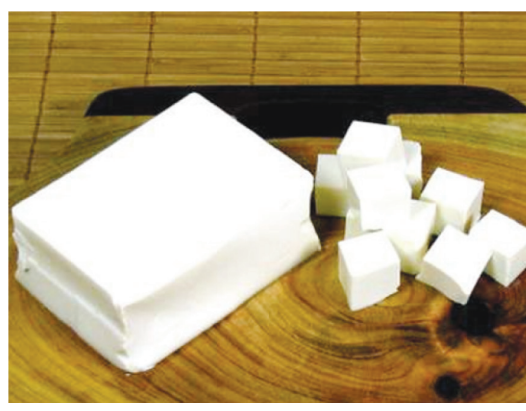

*Đậu phụ.*

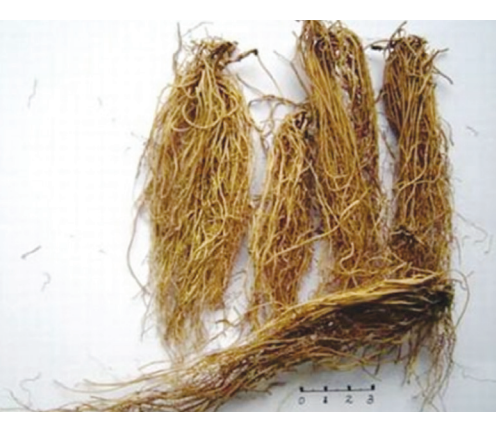

*Tế tân*

**Bài 4:** Rễ cây đỗ tương (phần dưới mặt đất) 500g sắc kĩ rồi ngâm chân hàng ngày vào buổi tối trước khi đi ngủ trong 40 đến 60 phút.

**Bài 5:** Dấm ăn 2 lít đun nóng tới độ có thể cho chân vào ngâm được, đổ ra chậu rồi ngâm chân từ 30 đến 60 phút (trong quá trình ngâm, khi dấm nguội thì đun lại).

Thông thường ngâm chân 10 đến 15 ngày thì bắt đầu đỡ đau, ngâm liên tục trong 1 tháng sẽ hết đau. Chú ý, dấm đã ngâm có thể dùng đi dùng lại nhiều lần để tiết kiệm.

**Bài 6:** Băng phiến 1g, tế tân 6g, thấu cốt thảo 12g. Ba thứ sấy khô, tán vụn rồi làm thành tấm lót trong đế giày dép đi hàng ngày. Nếu không có thấu cốt thảo có thể thay bằng cây phượng tiên hoa (hoa bóng nước).

**Bài 7:** Đương quy 20g, xuyên khung 15g, nhũ hương 15g, một dược 15g, chi tử 15g. Tất cả sấy khô tán thành bột rồi tùy theo lòng bàn chân to hay nhỏ mà làm dùng vải làm thành tấm lót ở đế giày dép đi hằng ngày dày chừng 0,5cm.

**Bài 8:** Thảo ô, tế tân và phòng phong lượng vừa đủ,

sấy khô tán bột, trước khi đi lấy một chút bột thuốc rắc vào đế giầy dép. Chú ý thảo ô có độc nên không được uống.

 **ThS Hoàng Khánh Toàn** 

### **Chứng đau đầu và những thực phẩm hữu ích**

Thời tiết nắng nóng, oi bức cùng với việc công việc căng thằng ngày nay khiến chứng đau đầu, đau nữa đầu thường xuyên xảy ra. Nếu không chữa trị kịp thời có thể ảnh hưởng nghiêm trọng tới sức khỏe. Để hạn chế tình trạng đó, chế đô

4

dinh dưỡng góp phần quan trọng để bảo vệ sức khỏe con người, sau đây là một số loại rau để bổ sung vào thực đơn hằng ngày

**Bông cải xanh:** Khi nồng độ magie giảm, cơ thể sẽ trải qua tình trạng căng cơ và đau nửa

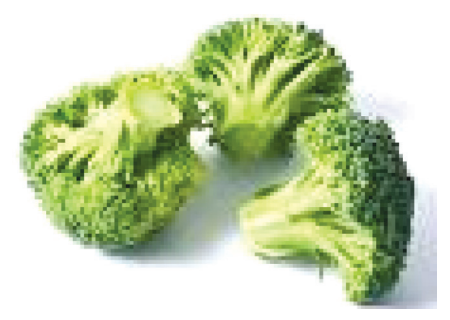

đầu. Ăn những thực phẩm chứa nhiều riboflavin như bông cải xanh có thể giúp cân bằng nồng độ magie trong cơ thể nhờ đó mà giúp giảm đau nửa đầu.

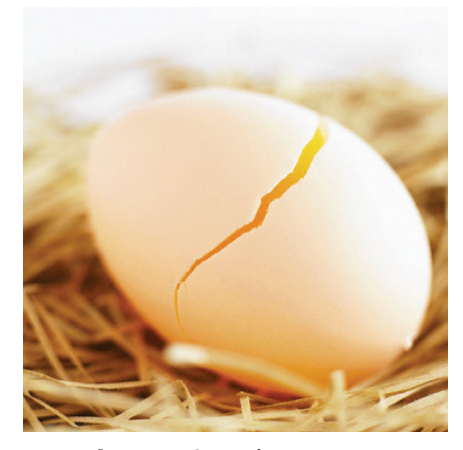

**Trứng:** Hàm lượng protein trong trứng giúp kiểm soát nồng độ đường huyết trong máu và tạo năng lượng cho cơ thể để vận hành các hoạt động suốt cả ngày mà không đau đầu. Sử dụng trứng vào thực đơn mỗi buổi sáng đem lại hiệu quả cao hơn

**Rau bina:** Rau bina đã được chứng minh là có tác dụng làm giảm huyết áp, ngăn ngừa nôn mửa và dịu bớt các cơn đau. Rau bina chứa một hàm lượng cao homocystein. Đây là chất đóng vai trò rất quan trọng trong việc suy giảm trí tuệ, bệnh alzheimer và suy yếu thành mạch máu. Rau bina hay còn gọi là rau chân vịt được ví như một loại rau thần kỳ bởi nhiều lợi ích cho sức khỏe mà nó mang lại.

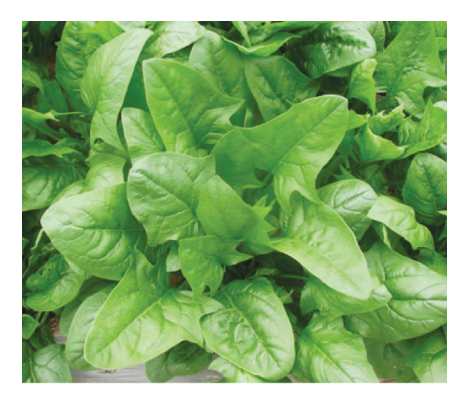

Bất kể là bệnh liên quan đến sức khỏe nào thì rau bina cũng là một nguồn dĩnh dưỡng dồi dao, bổ tốt cho cơ thể. Bên cạnh đó, các chất chống oxy hóa có trong rai bina còn có tác dụng làm chậm quá trình lão hóa của não và hệ thần kinh, nhờ đó cải thiện khả năng tri giác rất tốt.

**Rau bó xôi:** Việc thiếu hụt magnesium thường là thủ phạm gây ra chứng đau nửa đầu, như thường xảy ra trước một kỳ kinh nguyệt. Việc ăn rau bó xôi, loại thực phẩm chứa nhiều magnesium và các loại khoáng chất khác, đủ để vượt qua chứng bệnh này. Ngoài ra chuối, bơ, hạnh nhân và gạo lức cũng chứa nhiều magnesium. Rau xanh như cải bó xôi, rau dền không chỉ có hàm lượng sắt cao mà còn chứa nhiều Vitamin K giúp duy trì xương và các khớp xương vững chắc.

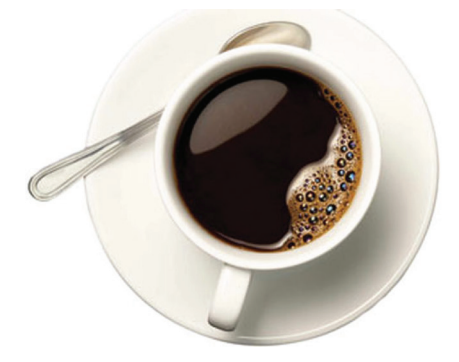

**Cà phê:** Cà phê cũng là một trong những chất kích thích. Nhưng thực tế thì lại khác. Những người bị đau đầu do uống rượu nên thông thường do Rượu làm mở rộng các mạch máu, kích thích đau đầu. Trong khi đó, Hàm lượng cetaminophen và aspirin trong caffein có trong cà phê có tác dụng làm co mạch, giảm nhẹ triệu chứng đau đầu. Do đó, một tách cà phê là một lưa chọn lý tưởng giúp giảm nhẹ triệu chứng đau đầu liên quan đến tiêu thụ

chất cồn.

Có thể dùng một tách cà phê khi bất chợt bị cơn đau nửa đầu "tấn công". Tuy nhiên, cà phê cũng là một chất lợi tiểu, có thể dẫn đến mất nước, do đó uống quá nhiều cà phê cũng không tốt.

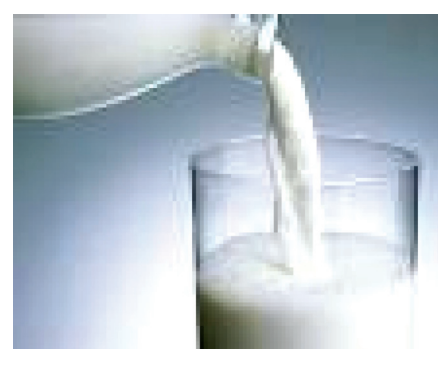

**Sữa ít béo:** Loại đồ uống giàu calci này giúp chúng ta vượt qua sức ép của mạch máu, yếu tố ảnh hưởng tới việc truyền xung lực của thần kinh. Như chúng ta đã biết, sự gián đoạn hoạt động này có thể gây ra những cơn đau đầu khốc liệt và làm cho tim đập nhanh.

**Thực phẩm cay:** Thực phẩm cay như nước xốt ớt nóng, gừng có thể giúp cơ thể "hồi phục" trở lại sau cơn đau đầu. Nếu nguyên nhân đau đầu là do tắc nghẽn xoang, những món ăn cay có thể giúp mở đường hô hấp, giảm áp lực và đau đầu kèm theo.

Bên cạnh những thực phẩm trên để giảm đau đầu thì uống bổ sung thêm sữa ong chúa, rất tốt cho cơ thể của bạn. Với hàm lượng dinh dưỡng cao, giúp giảm đau đầu, tăng cường sức khỏe, chống lão hóa, trị nám da và suy nhược cơ thể. Sữa ong chúa là một hợp chất thiên nhiên giúp cơ thể tạo chất keo cần thiết cho xương, khớp xương, gân và da.

**Vũ Thanh Minh**

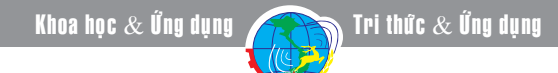

### *Tieáp theo trang 1* **Các chất quanh ta**

Những cây gậy thần

hiện, với chất DDT dẫn đầu rất hiệu nghiệm. Cho đến nay thì đội quân những cây gậy thần ấy đã rất hùng hậu.

### **1. Lịch sử phát triển thuốc trừ sâu:**

Lịch sử phát triển thuốc trừ sâu tổng hợp đã được 5-6 thập kỉ, trải qua 3 chặng đường mà mỗi chặng là một mốc lịch sử đánh dấu việc đưa vào nông nghiệp một thế hệ chế phẩm mới. Ta hãy điểm qua.

**Thế hệ 1:** Các hợp chất clo hữu cơ (1945)

Như vừa nói ở trên, đi tiên phong là DDT, không những trừ khử được bệnh sốt rét cho người, mà còn bảo vệ được một khối lượng lớn cây trồng. Nhưng dần dần các hợp chất nhóm clo hữu cơ cũng biểu hiện những khuyết tật lớn:

- Rất bền vững, khó bị phá hủy.

- Tích lũy trong mô mỡ của người và động vật, dẫn đến rối loạn sinh lí.

**Thế hệ thứ 2:** Các hợp chất lân hữu cơ vá cacbamat (1960)

Các chế phẩm này diệt được tất cả các loại sâu, nhưng hạn chế ở chỗ diệt luôn các loài thiên địch có ích, lại rất độc cho người và động vật máu nóng. Ở nhiều nước rất hạn chế sử dụng thậm chí cấm dùng như metyl paration chẳng hạn.

> **TS Nguyễn Đức Thạch Hội Hóa Học Đồng Nai**

### Cây su su **NÔNG NGHIỆP ĐÔ THỊ**

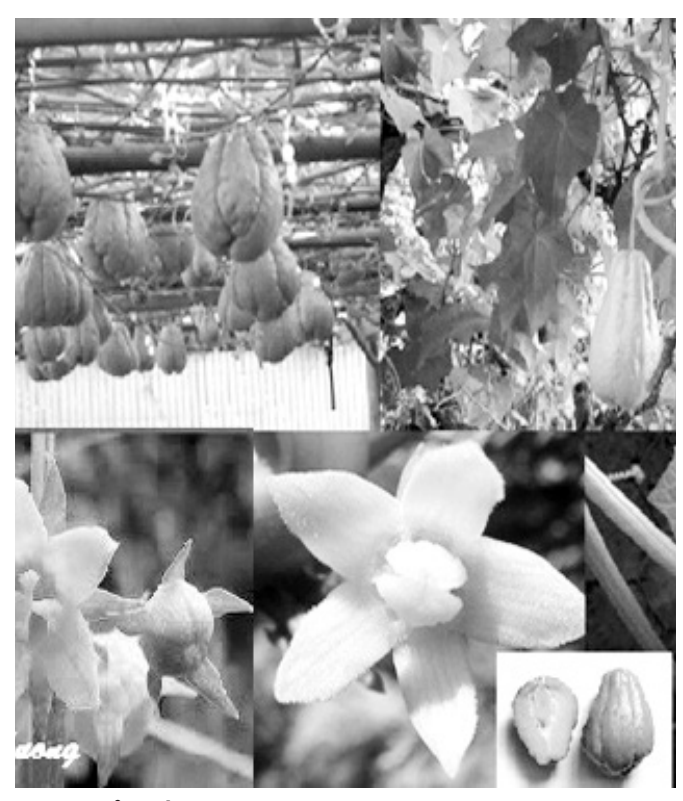

**3. Để giống su su:**

Hiện nay ta có hai vùng để giống su su là:

Vùng đồng bằng trồng su su vụ đông xuân lấy quả giống vào tháng 5, đem về ngâm trong hỗn hợp

đất phân (7 đất 1 phân mục) ở trong những sọt hay thùng gỗ đặt nơi mát mẻ, thoáng; mỗi sọt hay hộp gỗ chỉ ngâm 5-6 quả. Cứ để vậy cho đến tháng 8, tháng 9 đem trồng.

Cũng có thể để cho su su tàn đi, vun gốc, cắt dây chỉ để lại độ 2m dây gốc rồi khoanh vòng thúng lại quanh gốc, lấp kín đất lên, còn giàn thì để cho mướp leo, lợi dụng bóng mát của mướp che gốc cho su su. Cho đến tháng 7, tháng 8 bới nhẹ ra, tiếp tục chăm sóc để cho su su tái sinh trong vụ mới.

- Vùng núi cao có khí hậu mát như Sa Pa, Tam Đảo, Lạng Sơn,v.v…su su ra quả vào mùa hè, còn đến mùa đông (tháng 10 trở đi) do rét nên su su tàn lụi đi. Ở đây giữ giống bằng cách cắt dây chỉ để lại 2m phần sát gốc rồi đem khoanh khoanh vòng thúng (như ta chôn dây bầu, dây bí xanh trước khi cho lên giàn) quanh gốc, lấp hỗn hợp phân – đất phủ đầy giữ cho cây ấm gốc để có thể tiềm sinh trong đất qua đông.

Sang xuân, vào khoảng tháng 3 khi tiết trời đã ấm su su sẽ nảy mầm và tái sinh. Xới đất và bón phân thúc rồi nương dây lên giàn. Tháng 6 sẽ cho quả và thu cho tới tháng 8, đến tháng 10 thì su su đã già, những quả ấy trở thành quả giống mới cung cấp quả giống cho các vùng đồng bằng không giữ giống được

**Nguyễn Anh Thư**

6

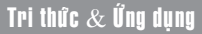

# **Củ ấu thực phẩm vị thuốc giải nhiệt mùa hè**

Mùa hè trời nắng gắt, oi nồng thường gây một số bệnh: say nắng say nóng, cảm sốt, cơ thể bị mất nước, mệt mỏi, trẻ nhỏ bị rôm sảy, mụn nhọt… Vì vậy, nên lựa chọn những loại thức ăn có công dụng thanh nhiệt, giải độc và bổ dưỡng âm khí để giúp cơ thể thêm khỏe mạnh.

Củ ấu – một loại thực phẩm có giá trị dinh dưỡng cao lại giúp giải khát, chống nắng nóng, chống suy nhược rất tốt.

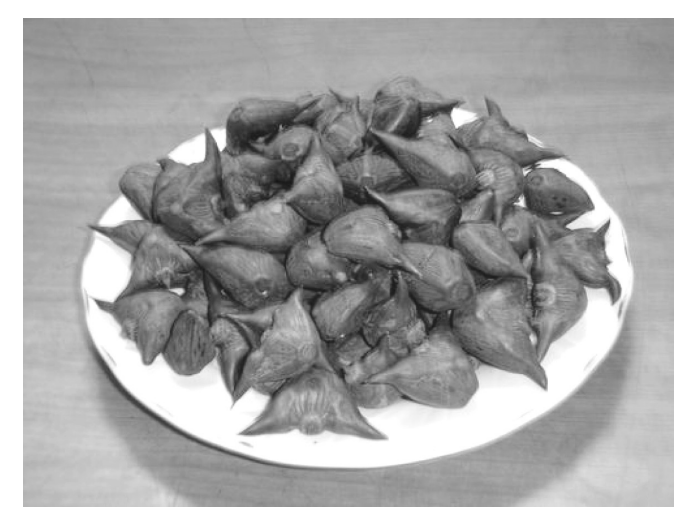

### **Củ ấu**

Theo Đông y, củ ấu vị ngọt, tính mát; vào tỳ, vị. Có tác dụng ích khí kiện tỳ (ăn chín); thanh thử giải nhiệt lương huyết, trừ phiền chỉ khát (ăn sống). Dịch chiết bằng rượu của củ ấu non ăn sống có tác dụng phòng ung thư, u bướu. Củ ấu non ăn sống có tác dụng chống nóng chống nắng, giải độc say rượu, trừ rôm sảy; củ ấu già có tác dụng kiện tỳ bổ khí, dùng cho trường hợp tỳ hư tiết tả, kinh nguyệt quá nhiều, trĩ xuất huyết, chống suy nhược. Thân cây vị ngọt chát, tính bình, có tác dụng tiêu viêm giải độc. Có thể dùng 50 – 200g/ ngày dưới dạng ăn sống hoặc nấu canh.

### **Món ăn từ củ ấu:**

Củ ấu ăn tươi: củ ấu tươi, liều lượng thích hợp, rửa sạch, bỏ vỏ ăn sống. Dùng cho các trường hợp say nóng, say nắng, sốt mất nước, khát nước, kích thích, bồn chồn.

Xi rô nước ép củ ấu: củ ấu 250g, nấu chín trong 1 giờ, ép lọc lấy nước, them đường, chia 2 lần uống trong ngày. Dùng cho các trường hợp huyết nhiệt, kinh nguyệt quá nhiều, trĩ xuất huyết, đau rát hậu môn.

Củ ấu luộc chín: củ ấu già 150 luộc chín, bóc bỏ vỏ

ăn, mỗi ngày 2 lần. Dùng cho các trường hợp tỳ hư, tiêu chảy, mệt mỏi, mất sức.

Củ ấu bung nhừ: củ ấu (bóc bỏ vỏ) 20 – 30g, thêm nước, đun nhỏ lửa nấu thành dạng canh cháo. Cho ăn ngày 2 lần. Có tác dụng điều trị bổ trợ cho trường hợp ung thư tử cung, ung thư dạ dày ruột.

Bột hồ củ ấu củ mài: củ ấu cả vỏ 30g, bột củ mài 30g. Nấu nhừ củ ấu, ép lọc lấy nước, cho bột củ mài vào, đun chín thành hồ bột. Dùng cho trẻ em tiêu chảy mạn tính.

Cháo củ ấu: củ tươi bỏ vỏ 30g, gạo nếp 30g, đường vừa đủ. Nấu thành cháo, ăn 2 lần trong ngày. Chữa tỳ vị hư suy ở người cao tuổi, ăn uống khó tiêu, viêm ruột.

### **Củ ấu dùng làm thuốc**

Chữa tỳ vị hư suy ở người cao tuổi: đảng sâm 10g, hoàng kỳ 10g, bột củ ấu 10g. Sắc đảng sâm và hoàng kỳ lấy nước, bỏ bã, hòa bột củ ấu, đun sôi cho uống.

Chữa lỵ, đại tiện ra máu: vỏ củ ấu 20g. Sắc uống 2 lần trong ngày.

Trị mụn nhọt, lên đinh ngón tay: vỏ củ ấu sao tồn tính, tán mịn them tinh dầu thơm bôi bên ngoài. Tác dụng thanh nhiệt thu liễm.

Trị các tổn thương trên da mặt, miệng môi ở trẻ suy dinh dưỡng (cam tẩu mã): lá cây củ ấu phơi khô tán bột, bôi đắp ngoài. Tác dụng thanh nhiệt giải độc.

Trị các mụn cơm, mụn cóc: tai, đế, cuống củ ấu giã nát đắp trên trên da. Tác dụng thanh nhiệt hóa thấp.

Kiêng kỵ: Người tỳ vị hư nhược, đại tiện tiêu lỏng không nên dùng dạng sống.

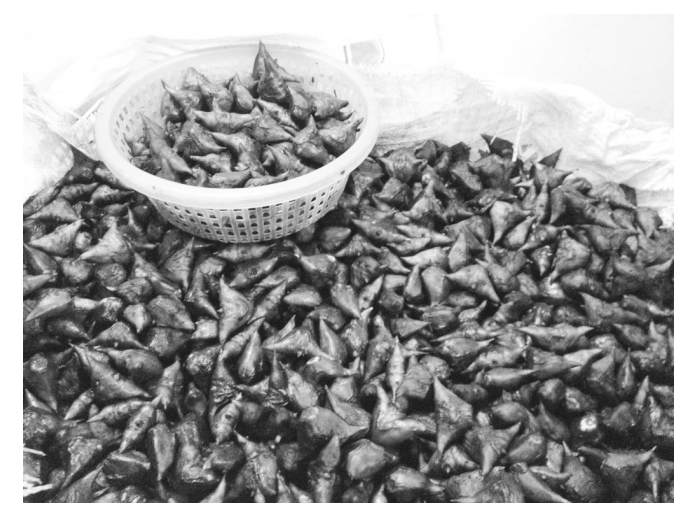

 **(Theo Y học cổ truyền)**

# **Nữ hoàng chân dài của các loài thạch sùng việt nam**

Trãi qua hàng triệu năm đấu tranh sinh tồn và duy trì nòi giống. Mỗi một loài khác nhau, sống ở một vùng lãnh thổ khác nhau sẽ sinh sống nhờ vào thức ăn sẵn có trong khu vực và phụ thuộc rất nhiều vùng khí hậu nơi chúng đang định cư. Điều kiện tự nhiên nơi loài sinh vật đó đang tồn tại dù có thuận lợi hay khó khăn, đều bắt buộc chúng phải tự trang bị cho mình một thứ vũ khí cá nhân độc đáo nhất để sinh tồn và phát triển. Các loài thạch sùng mí thuộc giống Goniurosaurus ở Việt Nam cũng không phải là một ngoại lệ. Hầu hết các loài này sống ở các hang đá sâu thuộc các dãy núi đá vôi Việt Nam (ngoại trừ loài thạch sùng mí lích ten phơ Goniurosaurus lichtenfelderi sống ở núi đất thấp) và là các loài hoạt động, kiếm ăn vào ban đêm nên chúng có đôi mắt rất lớn với độ mở rất lớn để ánh sáng lọt vào nhiều nhất giúp chúng nhìn thấy kẻ thù để chạy trốn và con mồi để tấn công. Các nhà nghiên cứu bò sát Việt Nam phân biệt với nhóm thạch sùng thường vì gờ mí mắt nổi rõ hơn hẳn. Tuy nhiên tên tiếng Anh phổ thông lại là Leopard geckos vì da nó có đốm như da báo và màu sắc sặc sỡ. Thạch sùng mí ngoài những chiếc chân dài, chúng được tạo hoá trang điểm cho chiếc "áo khoác" sắc màu đẹp đến từng chi tiết. Với chiếc đuôi nguyên bản chỉ hơi phồng ở gốc, nhưng khi chúng bị đứt đuôi chiếc đuôi tái sinh sẽ phồng lên lớn hơn so với bình thường và rất rõ. Những chiếc đuôi tái sinh của các loài thằn lằn nói chung và thạch sùng mí nói chung là một quá trình phát triển hết sức thú vị của nhóm bò sát này. Đuôi tái sinh không chỉ phát triển hệ cơ, mạch máu, hệ xương mà còn cả hệ thần kinh và đây là một sự phát triển đáng ngạc nhiên khiến cho các nhà nghiên cứu cần nhiều thời gian nghiên cứu sâu về tái sinh của chúng. Vì vẻ đẹp kiêu kỳ của tạo hoá ban tặng các loài nữ hoàng chân dài này ở Việt Nam khiến chúng đang bị săn bắt bất hợp pháp làm vật nuôi cảnh và bán sang Trung Quốc vì vậy chúng rất cần quan tâm bảo vệ bằng cách mau chóng đưa chúng vào sách đỏ Việt Nam để quản lý bảo vệ loài quí hiếm này. Kỳ báo này tác giả sẽ giới thiệu cùng độc giả về giống thạch sùng mí ở Việt Nam.

### **Thạch sùng mí hữu liên** *Goniurosaurus huulienensis*

 Loài thằn lằn này được phát hiện ở vùng núi đá vôi (đô cao khoảng 300-400 m) ở Lang Sơn. Thạch sùng mí hữu liên có chiều dài thân khoảng 108-117

mm, lưng màu nâu sẫm, có 1 vạch màu kem hoặc vàng cam phía sau gáy, 3 vạch giữa chi trước và chi sau, 1 vạch ngay sau chi sau và 3-4 vạch ở đuôi, mút đuôi đôi khi màu trắng hoặc màu kem. Đây cũng là loài thạch sùng mí thứ hai được phát hiện ở Việt Nam trong năm 2008 sau loài Thạch sùng mí Cát Bà Goniurosaurus catbaensis mới được công bố gần đây.

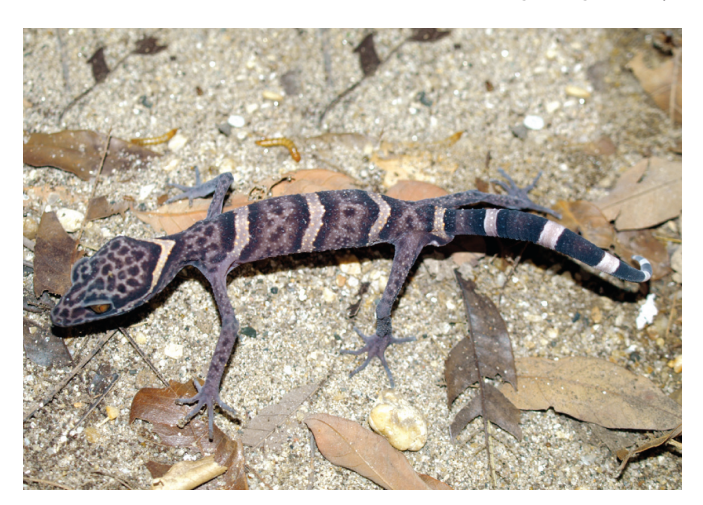

#### **Thạch sùng mí cát bà** *Goniurosaurus catbaensis*

Thân hình mảnh dẻ, dẹp, dài thân 84 - 111mm; chi dài và mảnh; mống mắt màu nâu vàng; lưng màu nâu với những vệt màu xám, có nhiều đốm màu vàng phần giáp với sườn; có một dải màu vàng nhạt hình vòng cung ở phía sau gáy, có 3 - 4 dải màu vàng nhạt chạy ngang lưng; vảy thân dạng hạt; có 16 - 21 lỗ trước hậu môn. Sống trong các khe đá và hang động trên các vách núi thuộc Khu sinh quyển Cát Bà – Hải Phòng. Loài mới phát hiện ở Việt Nam được công bố tháng 05 năm 2008. Hiện tại mới chỉ ghi nhận loài thằn lằn này ở đảo Cát Bà và đây cũng là loài thạch

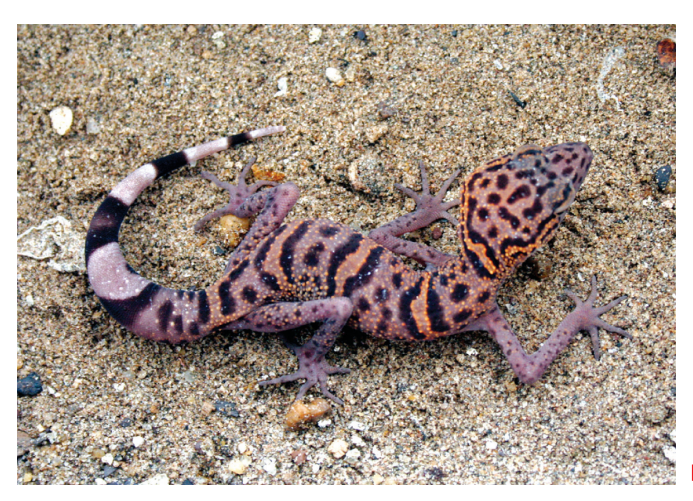

8

sùng mí đặc hữu hiện biết ở Việt Nam.

### **Thạch sùng mí luii** *Goniurosaurus luii*

Thân hình rực rỡ bằng màu nâu chocolate được điểm xuyến bằng những viền đen, cam và chiếc đuôi màu trắng đen khiến chúng trở nên rực rỡ hơn bao giờ hết. Sống trong các khe đá và hang động trên các vách núi đá vôi thuộc Trùng Khánh, Cao Bằng. Loài mới được công nhận là phân bố ở Việt Nam được công bố tháng 11 năm 2005. Hiện tại mới chỉ ghi nhận loài thằn lằn này ở Việt Nam và đây cũng là một trong 5 loài thạch sùng mí thuộc giống Goniurosaurus hiện biết ở Việt Nam. Với Chiều dài từ mút mõm đến hậu môn: 119.0 có số đo của con trưởng thành là 107-116 mm); dài đuôi là 67.0; chiều dài đầu (từ mút mõm đầu rìa sau tai) là 31.3; rộng đầu là 20.0; chiều cao của đầu là 13.4; khoảng cách từ mút mõm đến mép trước của mắt là 12.8; khoảng cách từ mép sau của mắt đến mang tai là 11.7.

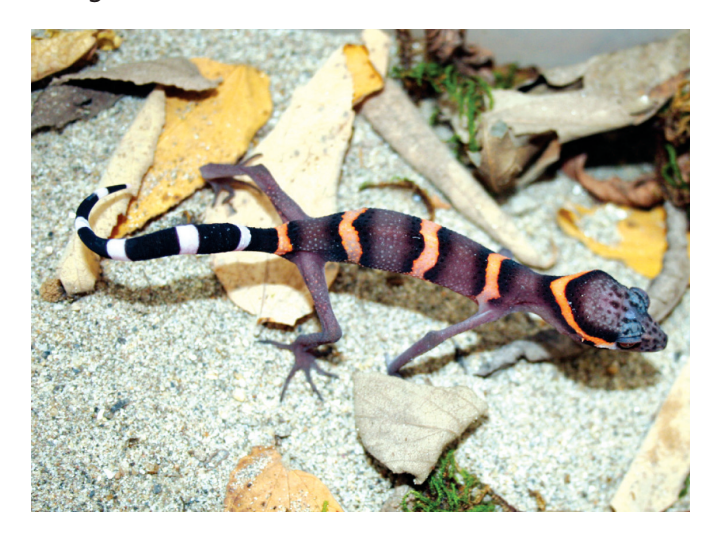

### **Thạch sùng mí lích ten phơ** *Goniurosaurus lichtenfelderi*

Với màu tím đậm trải khắp toàn thân và năm sọc màu vàng, trắng dày, có chiều rộng bằng nhau và chỉ kéo dài đến phần bụng. Đôi mắt có màu nâu đỏ đậm rất đặc trưng với riềm mí mắt gần giống màu của mắt khiến cho nó trở nên khá nổi bật. Màu sắc đuôi cũng giống màu của thân. Thường thay đổi vàng sang màu trắng, đỉnh đầu màu nâu khá đậm. Hình dạng cơ thể của loài này là rất tương tự với Thạch sùng mí luii Goniurosaurus luii nhưng số sọc quanh thân ít hơn và rõ hơn. Chiều dài từ mút mõm đến hậu môn: 108 có số đo của con trưởng thành là 98-109 mm); dài đuôi là 60.0; chiều dài đầu (từ mút mõm đầu rìa sau tai) là 26.3; rộng đầu là 20.0; chiều cao của đầu là 11.4. Loài này không sống trong các hang động thuộc các dãy núi đá vôi ở miền bắc Việt nam mà sống ở núi đất thấp.

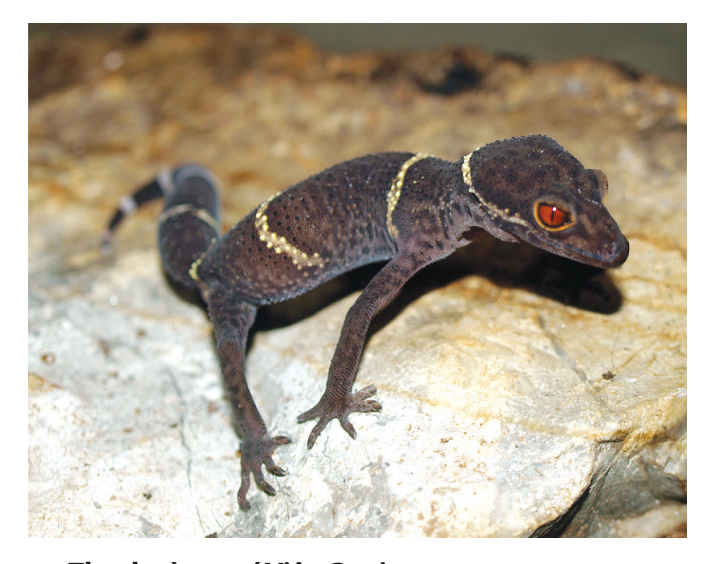

### **Thạch sùng mí Việt** *Goniurosaurus araneus*

Với một màu vàng đen gần như đồng nhất trên thân, thạch sùng mí Việt là loài đặc hữu của tỉnh Cao Bằng của Việt Nam. Tên khoa học của loài này có nghĩa từ tiếng Lati, "aranea" có nghĩa là "con nhện", do hình dáng khẳng khiu, chân dài giống như loài nhện. Với bốn sọc nâu rộng trên mặt lưng. Đôi mắt của nó có màu nâu đỏ. Goniurosaurus araneus được phân biệt với các loài khác thuộc cùng chi bởi lớp vảy lưng thon dài của chúng. Chiều từ mút mõm đến hậu môn:190 mm; dài đuôi là 64.0; chiều dài đầu (từ mút mõm đầu rìa sau tai) là 30.3; rộng đầu là 22.0. Môi trường sống của chúng chủ yếu là hang đá và được phát hiện trong khu vực khá khô và chủ yếu có một số cây bụi bám sống trên các vách đá dựng đứng, thuộc địa hình đồi núi đá vôi, hoặc gần các hang động đá vôi ở tỉnh Cao Bằng - Việt Nam.

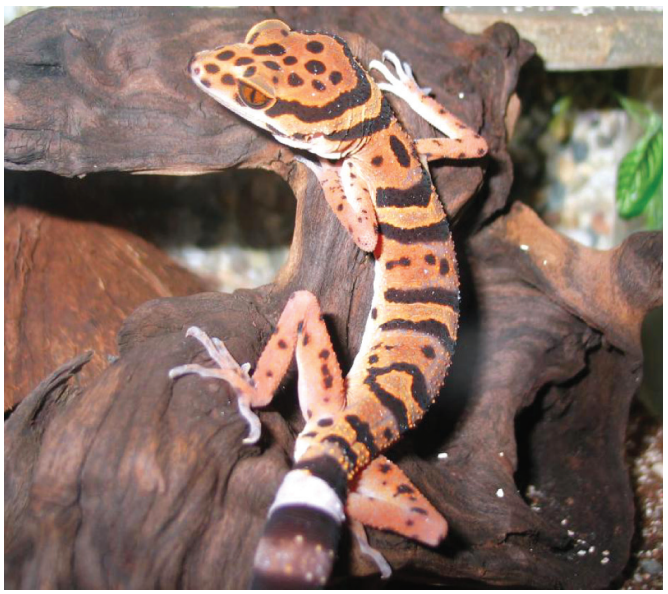

**PMT**

# **Sử dụng OneDrive làm nơi lưu trữ mặc định trong Windows 8.1**

**Windows 8.1 tích hợp OneDrive (trước đây gọi là SkyDrive) ở khắp mọi nơi, ngay cả trên màn hình desktop. Bạn muốn lưu trữ tất cả các tệp tin cá nhân của mình vào OneDrive để truy cập chúng từ khắp mọi nơi, thế nhưng Windows không phải lúc nào cũng lưu dữ liệu vào OneDrive theo mặc định. Bài viết sau đây sẽ hướng dẫn cho bạn các bước thiết lập trong Windows để OneDrive làm vị trí lưu trữ mặc định và có thể áp dụng điều này cho Dropbox, Google Drive hay một dịch vụ lưu trữ đám mây khác.** 

### **Chuyển các thư mục từ This PC sang OneDrive:**

Theo mặc định, hầu hết các chương trình sẽ lưu nhiều tệp tin vào các thư mục tích hợp gắn dưới This PC (trong phiên bản Windows trước gọi là My Computer hoặc Computer) như: Documents, Music, Pictures và Videos. Bạn có thể dễ dàng di chuyển các thư mục này vào thư mục OneDrive và Windows vẫn tiếp tục hiển thị chúng gắn dưới This PC. Như vậy các tệp tin mà bạn lưu vào các thư mục gắn dưới This PC sẽ tự động được lưu vào OneDrive. Di chuyển ở đây không phải là cách kéo – thả thông thường mà phải thực hiện theo một cách đặc biệt.

Trước hết, bạn mở cửa sổ File Explorer và kích chuột phải vào một trong các thư mục trên, thư mục Documents chẳng hạn. Sau đó chọn Propeties từ menu ngữ cảnh, chon thẻ Location trong cửa sổ hiện ra, tiếp tục nhấn nút Move bên dưới và chọn đường dẫn mới cho thư mục bên trong tài khoản OneDrive của bạn. Nhấn OK để thừa nhận việc chuyển thư mục này tới OneDrive. Tiếp tục lặp lại quá trình vừa thực

 $10$ 

hiện cho các thư mục khác mà bạn muốn di chuyển. Tuy nhiên có một số thư mục không nên di chuyển, ví dụ như Downloads, vì nó là nơi lưu trữ tạm thời cho việc tải về, và bạn không muốn upload lên những gì mình đã tải về.

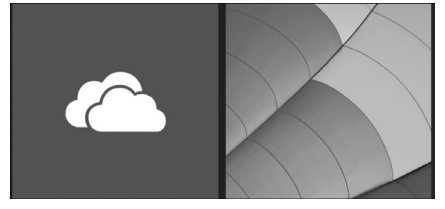

Đặc biệt, nếu ban có sử dụng cùng một tài khoản trên một máy tính khác chạy Windows 8.1, hãy lặp lại các bước thực hiện trên cho các thư mục tương tự để đồng bộ hóa dữ liệu giữa các máy tính và lưu trữ vào OneDrive.

### **Trỏ Libraries tới OneDrive**

Libraries dường như đã bị ẩn đi trong Windows 8.1 theo mặc định, nhưng với một số tinh chỉnh dưới đây có thể hiển thị nó trở lại và các tệp tin mà bạn lưu vào các thư mục Documents, Music, Pictures và Videos trong đó sẽ tự động lưu trong OneDrive như ở trên.

Cũng từ cửa sổ File Explorer, bạn truy cập vào thẻ View trong thanh ribbon phía trên và click chon biểu tượng Navigation pane đầu tiên phía bên trái, sau đó kích hoạt mục Show libraries.

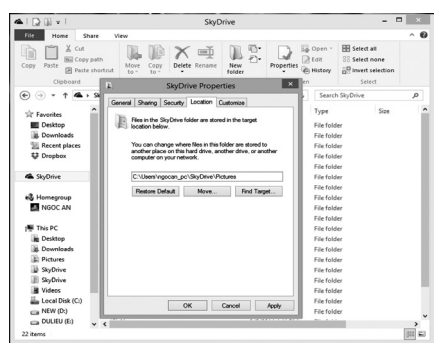

Bây giờ Libraries đã hiển thị trong thanh điều hướng bên trái của cửa sổ File Explorer, hãy click chuột phải vào một thư mục trong nó và chon Propeties. Trong cửa sổ hiện ra, bạn nhấn nút Add để thêm một thư mục mới và chọn một thư mục đã tồn tại trong OneDrive (yêu cầu phải tạo một thư mục mới trong OneDrive trước), sau khi thư mục cần cài đặt đã hiển thị trong danh sách liệt kê, ban phải chọn nó và nhấn nút Set save location. Khi đó, những gì mà bạn lưu trong Libraries sẽ tự động được lưu vào thư mục trong OneDrive.

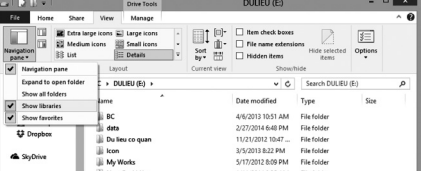

### **Thay đổi đường dẫn lưu tệp tin trong mỗi chương trình**

Nhiều chương trình có các tùy chọn của riêng nó cho vị trí lưu lại các tệp tin theo mặc định. Nếu một chương trình nào đó không sử dụng OneDrive làm vị trí lưu trữ mặc định, bạn hãy mở cửa sổ options của nó và tìm kiếm tùy chon "Default Save Location" để thay đổi lại. Office 2013 đã được thiết lập mặc định là OneDrive, vì vậy bạn không cần phải làm bất cứ điều gì cho bộ ứng dụng này.

### **Liên kết các thư mục khác đến OneDrive**

OneDrive không còn hỗ trợ liên kết tượng trưng (Symbolic links) trên Windows 8.1, do đó bạn không thể tạo ra một liên kết từ một thư mục bên ngoài đến thư mục bên trong OneDrive và tự động đồng bộ thư mục đó. OneDrive sẽ chỉ đồng bộ các tệp tin và thư mục nằm trong thư mục bên trong OneDrive. Tuy nhiên, bạn vẫn có thể thay đổi điều này bằng cách sử dụng lệnh Khoa học  $\&$  Ứng dụng  $\overbrace{ }$   $\overbrace{ }$  Tri thức  $\&$  Ứng dụng

"mklink" và "symbolic link" thông qua Command Prompt.

Từ màn hình Desktop trong Windows 8, hãy click chuột phải vào biểu tượng cửa sổ nằm tại góc trái bên dưới, từ trình đơn hiện ra ban chon Command Prompt (Admin) để mở cửa sổ dòng lệnh ra.

Để tạo symbolic link bạn cần gõ dòng lệnh sau:

mklink /d "C:\ Location" "C:\Users\NAME\SkyDrive\ FOLDERNAME\"

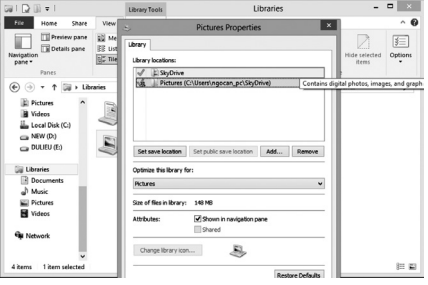

Trong đó, Location là đường dẫn tới thư mục nằm ngoài OneDrive (có thể là trong ổ đĩa C, D, E…), FOLDERNAME là tên thư mục cần tạo trong OneDrive. Tất nhiên là tên của 2 thư mục phải giống nhau.

Như vậy, sau khi dòng lệnh trên được chạy xong, Windows sẽ tạo ra một liên kết tượng trưng giữa thư mục gốc trong ổ đĩa và thư mục trong OneDrive. Từ đây, bạn có thể đồng bộ dữ liệu giữa 2 thư mục này.

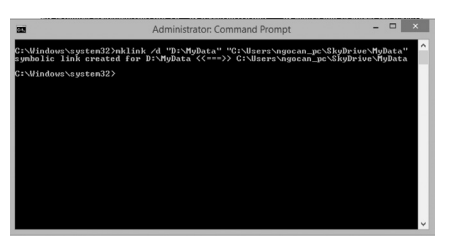

**Ngọc Ân**

# **Sử dụng utorrent remote access để quản lý utorrent từ xa**

Là một người dùng sử dụng dịch vụ Torrent thường xuyên để download và upload những nguồn tài nguyên từ Internet, chắc hẳn bạn cũng đã từng gặp phải những khó chịu nhất định khi không thể quản lý được máy tính của mình đang download/upload các tài liệu, tập tin trong máy tính ở nhà khi đang ở xa ( ở công ty không cho phép cài đặt uTorrent, không cho phép sử dụng Teamviewer…). Với phiên bản mới đây nhất, uTorrent đã giúp cho việc quản lý dễ dàng hơn với công cụ Remote Access giúp người dùng truy nhập và quản lý uTorrent từ xa một cách an toàn, hiệu quả và đơn giản. Bài viết sẽ hướng dẫn bạn thiết lập thông số để sử dụng công cụ này trên uTorrent.

Bước đầu tiên, ban vào Options-> Preferences hay nhấn tổ hợp phím Ctrl + P để vào hộp thoại này. Tiếp theo bạn từ danh sách xổ xuống ở cửa sổ bên trái bạn chọn vào Remote. Tiếp theo, ở cửa sổ bên phải bạn đánh dấu chọn (tick) vào ô Enable uTorrent Remote Access. Sau khi đánh dấu chon cho phép dịch vu Remote Access từ uTorrent hoạt động thì đồng thời hai ô Username và Password không bị ẩn nữa mà cho phép bạn đặt tên cho máy tính của mình (lên server của uTorrent) và mật khẩu để truy nhập máy tính để tránh trường hợp máy tính bị truy nhập bất hợp pháp. Sau khi điền tên và mật khẩu vào hai ô trên, bạn nhấn Apply thì chờ trong giây lát để uTorrent liên lạc và đăng ký với máy chủ uTorrent tên máy tính và mật khẩu của bạn. Trong quá trình đăng kí sẽ hiện lên thông tin yêu cầu ban chon câu hỏi an ninh để bạn kiểm sát được tài khoản của mình.

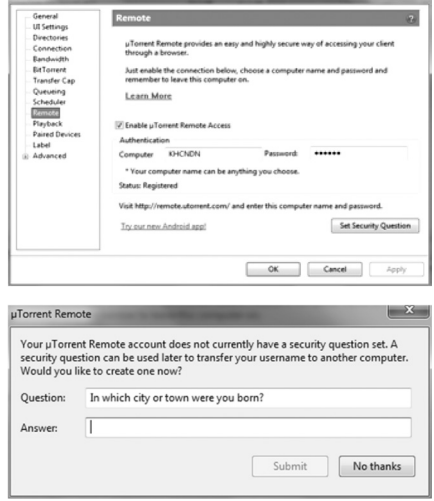

Sau khi uTorrent hoàn thành

đăng ký với máy chủ sẽ hiện lên thông báo trạng thái ở dòng Status : Registered. Lúc này bạn đã chuẩn bị xong các bước để có thể sử dụng Remote Access của uTorrent.

Bước tiếp theo, bạn vào trình duyệt web, vào địa chỉ http:// remote.utorrent.com để vào trang chủ của dịch vụ Remote Access của uTorrent. Trang web sẽ yêu cầu bạn điền vào tên máy tính và mật khẩu bạn đã đăng kí vừa xong. Bạn điền vào và nhấn Log In để server tiến hành kiểm tra và xác nhận thông tin.

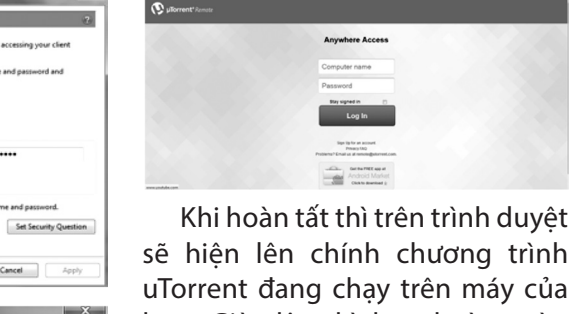

ương trình èn máy của bạn. Giờ đây thì bạn hoàn toàn có thể kiểm soát, quản lý được chương trình uTorrent đang chạy ở máy của bạn từ xa mà không phải dùng tới Teamviewer.

### **Lương Gia Định**

11

### Khoa hoc  $\&$  Öng dung  $\bigcap$   $\bigcap$  Tri thức  $\&$  Űng dung

# **Đinh lăng, vị thuốc quý**

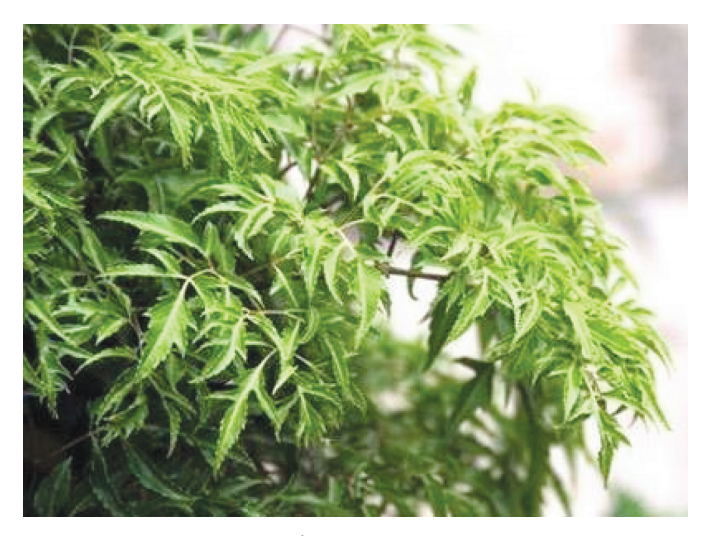

*Hình ảnh cây Đinh lăng*

Đinh lăng lá tròn, lá xẻ thùy lông chim, lá kép 1-3 lần. Cây nhỏ, cao khoảng 1-2m. Thân nhẵn và ít phân nhánh. Lá kép mọc so le, có bẹ, mép có răng cưa không đều, chóp nhọn. Cụm hoa là nhiều tán mọc ở ngọn. Hoa nhỏ, màu trắng xám. Người ta dùng cả thân, lá và rễ.

### **Bài thuốc chữa bệnh từ cây đinh lăng:**

### **1. Chữa mệt mỏi:**

Lấy rễ cây đinh lăng sắc uống có tác dụng làm tăng sức dẻo dai của cơ thể.

### **2. Chữa ho lâu ngày:**

Rễ đinh lăng, bách bộ, đậu săn, rễ cây dâu, nghệ vàng, rau tần dày lá tất cả đều 8g, củ xương bồ 6g; Gừng khô 4g, đổ 600ml sắc còn 250ml. Chia làm 2 lần uống trong ngày. Uống lúc thuốc còn nóng.

### **3. Chữa sưng đau cơ khớp, vết thương:**

Lấy 40gam lá tươi giã nhuyễn, đắp vết thương hay chỗ sưng đau.

### **4. Phòng co giật ở trẻ:**

Lấy lá đinh lăng non, lá già cùng phơi khô rồi lót vào gối hay trải xuống giường cho trẻ nằm.

### **5. Chữa đau lưng mỏi gối (chữa cả tê thấp):**

Dùng thân cành đinh lăng 20 – 30g, sắc lấy nước chia 3 lần uống trong ngày. Có thể phối hợp cả rễ cây xấu hổ, cúc tần và cam thảo dây.

### **6. Thông tia sữa, căng vú sữa:**

12

Rễ, lá đinh lăng có tác dụng bồi bổ cơ thể, chữa tắc tia sửa hiệu quả. Rễ cây đinh lăng 30-40g. Thêm

500ml nước sắc còn 250ml. Uống nóng.

### **7. Chữa liệt dương:**

Rễ đinh lăng, hoài sơn, ý dĩ, hoàng tinh, hà thủ ô, kỷ tử, long nhãn, cám nếp, mỗi vị 12g; trâu cổ, cao ban long, mỗi vị 8g; sa nhân 6g. Sắc uống ngày 1 thang.

### **8. Chữa viêm gan:**

Rễ đinh lăng 12g; nhân trần 20g; ý dĩ 16g; chi tử, hoài sơn, biển đậu, rễ cỏ tranh, xa tiền tử, ngũ gia bì, mỗi vị 12g; uất kim, nghệ, ngưu tất, mỗi vị 8g. Sắc uống ngày 1 thang.

### **9. Chữa thiếu máu:**

Rễ đinh lăng, hà thủ ô, thục địa, hoàng tinh, mỗi vị 100g, tam thất 20g, tán bột, sắc uống ngày 100g bột hỗn hợp.

### **10. Chữa dị ứng, ban sởi, ho, kiết lỵ:**

Lá Đinh lăng khô 10gr sắc chung với 200ml nước, uống trong ngày.

### **11. Ho suyễn lâu năm:**

Lấy rễ Đinh lăng, Bách bộ, Đậu săn, Tang bạch bì, Nghệ vàng, Tần dày lá tất cả đều 8gr, Xương bồ 6gr, Gừng khô 4gr, đổ 600ml sắc còn 250ml. Chia làm 2 lần uống trong ngày. Uống lúc thuốc còn nóng.

### **12. Bồi bổ và thanh lọc cơ thể:**

Lá Đinh lăng tươi từ 150-200gr, nấu sôi với khoảng 1000ml nước. Sau khi sôi khoảng 5-7 phút, chắt ra để uống nước đầu tiên, có thể đổ tiếp thêm khoảng 200ml nước vào để nấu sôi lấy nước thứ hai. Uống trong ngày thay nước. Cách dùng này thuận tiện vì lá tươi thu hái quanh năm, còn rễ thì sau nhiều năm mới thu hoạch được, nên có thể dùng lá thay rễ cũng đảm bảo được tác dụng tốt cho cơ thể.

*Chú ý:* Do thành phần Saponin có nhiều trong rễ Đinh lăng, chất này có tính phá huyết sẽ làm vỡ hồng cầu vì vậy chỉ dùng khi cần thiết và phải dùng đúng liều đúng cách. Càng không được dùng rễ Đinh lăng với liều cao, sẽ bị say thuốc và xuất hiện cảm giác mệt mỏi, nôn mửa, tiêu chảy.

### **Hồng Anh (tổng hợp)**

### **Quản lý an toàn bức xạ trên địa bàn tỉnh Đồng Nai Bài 1: Một chặng đường xây dựng và phát triển**

Năng lượng bức xạ ngày càng được sử dụng phổ biến và có vai trò quan trọng trong y tế, công nghiệp, thúc đẩy sự phát triển kinh tế của nhiều ngành, nhiều lĩnh vực. Tuy nhiên, bên cạnh lợi ích thiết thực của năng lượng bức xạ và hạt nhân cũng tồn tại nhiều vấn đề cần phải quan tâm trong việc bảo vệ sức khỏe cộng đồng và môi trường.

### **\* Một hiện trạng, một nguy cơ về mất an toàn bức xạ**

Đồng Nai là một tỉnh công nghiệp nằm trong vùng kinh tế trọng điểm phía nam, trong hoạt động sản xuất kinh doanh dịch vụ các đơn vị có nguồn phóng xạ và thiết bị bức xạ ngày càng tăng, làm cho phông phóng xạ môi trường tăng cao.

Xét tình hình thực tế địa bàn tỉnh Đồng Nai từ năm 2006 trở về trước thì hầu hết các cơ sở bức xạ trong y tế và công nghiệp trên địa bàn tỉnh Đồng Nai chưa thực sự chú ý đến công tác đảm bảo an toàn bức xạ (ATBX) đặc biệt là trong quá trình chiếu chụp X-quang và chụp ảnh phóng xạ. Trong lĩnh vực công nghiệp: nhân viên bức xạ khi thực hiện chụp ảnh phóng xạ không trang bị đầy đủ các thiết bị bảo hộ, không xây dựng biện pháp lưu giữ và bảo quản nguồn phóng xạ; Trong lĩnh vực y tế các bệnh viện cho nhiều bệnh nhân ngồi chờ trong

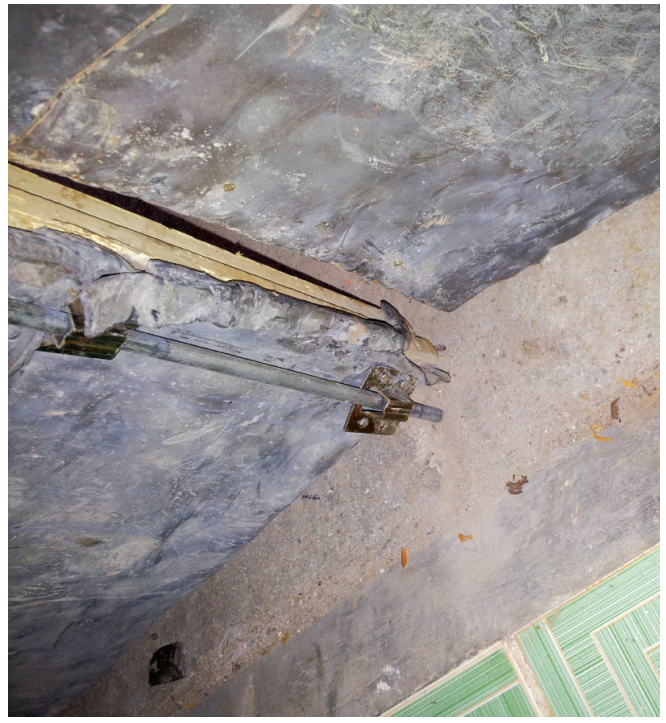

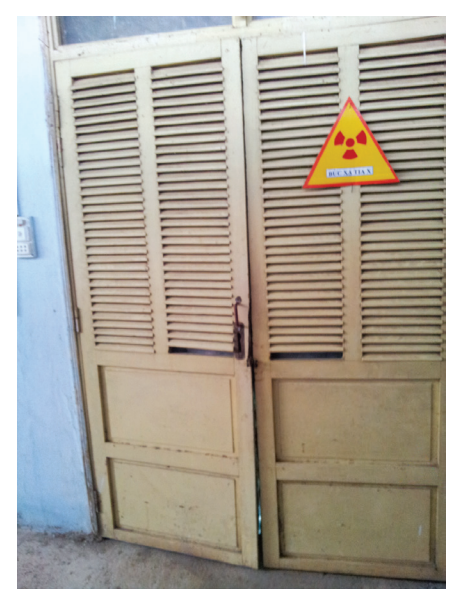

phòng X-quang trong quá trình chiếu chụp…. Bên cạnh đó công tác đào tạo, huấn luyện về an toàn bức xạ cho người quản lý cơ sở và nhân viên bức xạ không được coi trong; thiết bị phát tia X và nguồn chưa được kiểm định và kiểm tra định

kỳ; hồ sơ, thiết bị hầu như không lưu giữ; chưa ban hành được nội quy ATBX... làm cho nguy cơ mất an toàn bức xạ ngày càng cao.

Từ sau năm 2006 đến nay các văn bản quy phạm pháp luật được ban hành tương đối đồng bộ, rõ ràng nên đã tạo được hành lang pháp lý thuận lợi cho công tác quản lý về an toàn bức xạ và hạt nhân nói chung, quản lý ATBX tại địa phương nói riêng. Tuy nhiên việc ban hành các văn bản quy phạm pháp luật hiện nay vẫn chưa sát tình hình thực tế trên địa bàn tỉnh Đồng Nai.

### **\* Tăng cường công tác quản lý ATBX góp phần bảo vệ môi trường trên địa bàn tỉnh Đồng Nai**

Sau những hiện trạng về an toàn bức xạ, Sở Khoa học và Công nghệ tỉnh Đồng Nai xác định rõ việc quản lý và sử dụng hợp lý tài nguyên thiên nhiên và bảo vệ môi trường, bảo vệ sức khỏe con người trên địa bàn tỉnh Đồng Nai một cách có hiệu quả, điều trước tiên và quan trọng nhất thuộc lĩnh vực quản lý chuyên môn của sở là công tác quản lý nhà nước về ATBX trên địa bàn phải chặt chẽ để đảm bảo các cơ sở hoạt động trong lĩnh vực năng lượng nguyên tử tuân thủ theo các quy định của pháp luật.

*(Còn nữa)*

13

*Lê Vương Quang Phòng Quản lý Công nghệ Sở KH&CN Đồng Nai*

# **FSM: Tạo Slideshow video AVI từ vô số hình ảnh của bạn**

Free Slideshow Maker (FSM) là một phần mềm hoàn toàn miễn phí, bạn có thể sử dụng để chuyển đổi toàn bộ bộ sưu tập hình ảnh vào trình chiếu video AVI. Mặc định hiệu ứng chuyển tiếp sẽ được kết hợp trong quá trình thay đổi hình ảnh và bạn có thể điều chỉnh thời gian hiển thị nhanh hay chậm một cách tùy ý. Ngoài ra, bạn còn có thể thêm tập tin âm thanh riêng biệt vào slideshow video, để khi các bức ảnh trình chiếu sẽ kết hợp với việc phát ra âm nhạc.

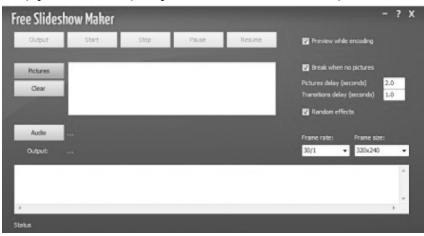

Giao diện của FSM cũng khá đơn giản, tất cả các tính năng tùy chọn được đặt ra toàn bộ bên ngoài, bạn không cần phải mất thời gian tìm kiếm. Năm nút ở đầu đại diện cho các bước mà bạn cần phải đi qua trước khi AVI slideshow video có thể được tạo ra bao gồm: Output (đầu ra), Start (bắt đầu), Stop (dừng lại), Pause (tạm dừng), Resume (tiếp tục. Ở bên phải, có các tính năng bạn có thể điều chỉnh các hiệu ứng chuyển tiếp, khoảng cách thời gian hiển thị các ảnh. Vùng trống màu trắng ở giữa là nơi mà hình ảnh ban chọn sẽ được đặt.

### **Một số tính năng chính của Free Slideshow Maker bao gồm:**

- Miễn phí và rất đơn giản để thiết lập chuyển đổi ảnh vào slideshow video AVI.

- Thêm số lượng các bức ảnh không giới hạn .

- Điều chỉnh kích cỡ của video, chất lượng 720p HD.

- Hỗ trợ tất cả các định dạng phổ biến như JPEG, PNG…

- Có thể được lựa chọn ngẫu nhiên hơn 60 hiệu ứng chuyển tiếp khác nhau .

- Điều chỉnh tỷ lệ khung hình và khoảng cách thời gian quá trình chuyển đổi giữa các hình ảnh.

- Track âm thanh có thể được thêm vào để phát trong khi trình chiếu.

Hầu hết các bạn đều có bộ sưu tập lớn các hình ảnh và luôn mong có được cơ hội trình diễn cho bạn bè, người thân xem. Như vậy khi sở hữu FSM bạn sẽ không còn lo ngại không có cơ hội đó nữa. Mặt khác, bạn hoàn toàn có thể tải lên Slideshow video trên YouTube hoặc ghi đĩa DVD để thưởng thức. Để chuyển đổi hình ảnh vào việc trình chiếu video với FSM, điều đầu tiên mà bạn cần làm là chọn những hình ảnh và âm thanh mà bạn muốn sử dụng bằng cách nhấp vào nút Pictures (chọn hình ảnh) và vào nút Audio (chon track âm thanh).

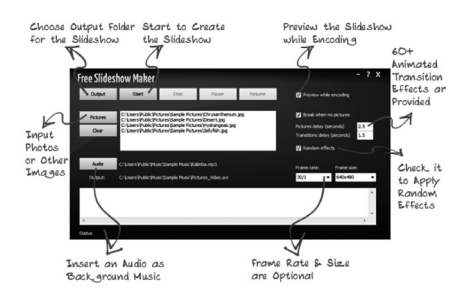

Tiếp theo, chọn khoảng thời gian di chuyển giữa các ảnh bằng cách đánh dấu check ô Break when no pictures và chon thời gian ở hai ô Pictures delay, Transitions delay, sau đó đánh dấu ô Random effects

để chương trình lưa chọn hiệu ứng ngẫu nhiên. Bạn cũng có thể điều chỉnh tỷ lệ khung hình (Frame rate) và kích thước khung hình (Frame size) một cách tùy ý.

*\* Lưu ý:* Bạn chỉ có thể thiết lập khoảng thời gian hiển thị quá trình chuyển đổi và các hiệu ứng, nhưng không thể chọn hiệu ứng sử dụng, mà nó sẽ được chọn ngẫu nhiên, hoặc trong trật tự nhất định nếu bạn bỏ chọn các hộp hiệu ứng ngẫu nhiên (Random effects).

Cuối cùng bấm vào Output để chọn nơi Slideshow video sẽ được lưu. Sau đó click vào nút Start để chương trình thực thi chuyển đổi.

Đến khi hoàn tất, ban hãy mở video kiểm tra để đảm bảo rằng tất cả mọi thứ đều Ok. Lúc này có thể tải nó lên YouTube, ghi một đĩa DVD và chia sẻ nó với tất cả mọi người. Tóm lại, FSM là một ứng dụng chuyên nghiệp giúp bạn chuyển đổi toàn bộ bộ sưu tập ảnh vào trình chiếu video AVI rất nhanh, dễ sử dụng và thiết lập đơn giản, ai cũng có thể thực hiện mong muốn của mình. Bạn có thể tải phần mềm này miễn phí tại địa chỉ: http://www.free-slideshowmaker.com/index.html.

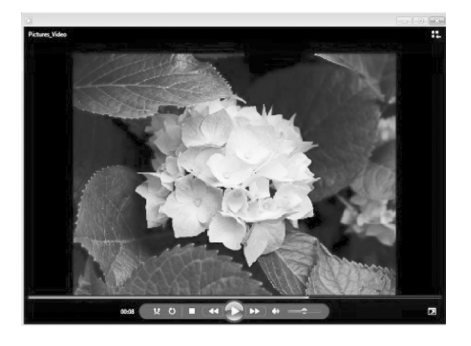

 **Thành Trăm** 

14

# **Cây măng cụt**

Tri thức  $\&$  Ứng dung

### 16-8 1-3 kg/gốc.

Người Malaysia đã bón cho mỗi cây măng cụt lớn một lượng phân như sau: 4.7 kg ure  $+$  13.5 kg lân (16% P<sub>2</sub>O<sub>5</sub>) + 5.1 kg KCL. Như vậy tương ứng với 210 kg N + 210 kg  $P_2O_5 + 300$  kg K<sub>2</sub>O. Cần theo dõi sản lượng quả cây cho hàng năm, phẩm chất quả để điều chỉnh lượng phân. Sự bón phân đúng mức sẽ tránh được hiện tượng cây ra quả cách năm.

### **5.5 Các chăm sóc khác:**

Theo dõi cây kịp thời, tỉa bỏ cành bệnh, cành ăn bám, tránh tình trạng đất quá khô hay quá ẩm ướt…

### **6. Bảo vệ thực vật: 6.1 Sâu hại chính:**

Sâu đục lòn lá: Sâu non đục vào giữa hai lớp biểu bì làm phồng dộp và sau đó lá bị cháy. Thường xuất hiện vào đầu mùa mưa. Phun Dimecron 50 DD 0.2%; Padan 95 SP 0.1%; Trebon 0.2%...

Sùng và mối …: Rải Diazinon (Basudin hột), Mo …

Bọ xít, rệp dính…: Kiểm soát bằng: Trebon, Bassa, Bi 58…

Bệnh đốm lá: Kiểm soát bằng : Mancozeb, Benlate…

Bệnh nấm hồng: Thanh phèn vôi (1%), Validacin BDD 1/80…

### **7. Thu hoạch:**

Khoảng 4 tháng sau khi hoa thụ phấn thì có thể thu hoạch, thu hoạch khi màu vỏ chuyển qua đỏ. Thu hoạch non khi vỏ mới chuyển qua màu hồng thì cơm trong. Thu hoạch già khi vỏ có màu nâu tím xẫm thì trái cứng. Tuy vỏ dày nhưng vẫn phải cẩn thận trong việc thu hái: dùng sào tre làm lồng hái, tránh giựt làm trái rớt xuống đất sẽ không để lâu được. Khi tồn trữ lâu vỏ quả có khuynh hướng rắn lại còn thịt quả có khuynh hướng chuyển qua màu nâu. Các cây măng lớn thường cho >1000 quả/cây. *(Còn nữa)*

**Nguyễn Cẩm Nhung**

**Ngũ vị tử**

Ngũ vị tử hay còn được gọi là ngũ mai tử, sơn hoa tiêu là loại dây leo dài đến 3m, có vị chua, tính ấm, tác dụng vào kinh phế, thận, được dùng trong các trường hợp suy nhược cơ thể, phế hư, hen suyễn hoặc viêm gan mãn tính…

Ngũ vị tử có tác dụng tái tạo các nhu mô gan bị tổn thương, thành phần lignin trong Ngũ vị tử có tính bảo vệ gan rõ rệt. Phần lớn báo cáo cho biết thuốc Ngũ vị tử tăng tồn trữ glycogen và sử dụng glucose, cũng như mức acid lactic. Ngũ vị tử là vị thuốc kháng khuẩn, bảo vệ gan, cường tim và an thần. Các nghiên cứu đã chứng minh rằng, ngũ vị tử có tác dụng chống độc cho gan. Các lignan trong ngũ vị tử có tác dụng làm giảm tổn thương gan trong các trường hợp viên gan virus mạn tính. Ngũ vị tử được dùng để điều trị viêm gan mạn tính có nồng độ transaminase huyết thanh cao, tổn thương gan, mệt mỏi, đổ mồ hôi đêm, mất ngủ, stress mạnh... Vị thuốc này còn có tác dụng hồi phục chức năng gan và làm giảm ALT huyết thanh nhanh trong viêm gan mạn tính, kích thích cytochrom P450 làm tăng khả năng giải độc trong cơ thể. Ngũ vị tử làm tăng tổng hợp protein trong gan và làm tăng hoạt động các tiểu thể gan, các tiểu thể này làm tăng khả năng giải độc và tăng hoạt động chức năng gan.

**Tên khác:** Huyền cập, ngũ mai tử, sơn hoa

tiêu…

**Tên khoa học:** Kadsura japonica L. (Nam ngũ vị)-Schizandra chinensis Baill. (Bắc ngũ vị) - Mộc lan (Magnoliaceae).

**Mô tả:** Loại dây leo dài đến 3m. Lá tròn dài, dài 9-12cm, hoa có 9-15 cánh màu vàng, quả tròn màu đỏ, đường kính 3cm, hạt tròn màu vàng. Bắc ngũ vị (Schizandra) có quả xếp thành bông thưa. Nam ngũ vị (Kadsura) có quả xếp thành đầu hình cầu.

Ngũ vị tử hiện nay ta còn phải nhập của Trung Quốc.

**Tính vị:** vị chua, tính ấm

**Quy kinh:** Vào kinh phế, thận

**Bộ phận dùng:** làm thuốc là quả, hạt.

**Thành phần hóa học:** trong ngũ vị tử có tinh dầu, các dẫn chất thuộc nhóm lignan, vitamin C và E…

### **Tác dụng:**

+ Thu liễm Phế khí, chỉ khái, sáp trường, chỉ tả, liễm hãn, an thần (Trung Dược Học).

### **Chủ trị:**

 + Tác động đến hệ thần kinh trung ương: Nước sắc Ngũ vị tử có tác dụng kích thích nhiều phần của hệ thần kinh trung ương (cột sống và não) ở ếch. Thuốc làm cường và thư giãn nhanh nơi

### **Ngũ vị tử**

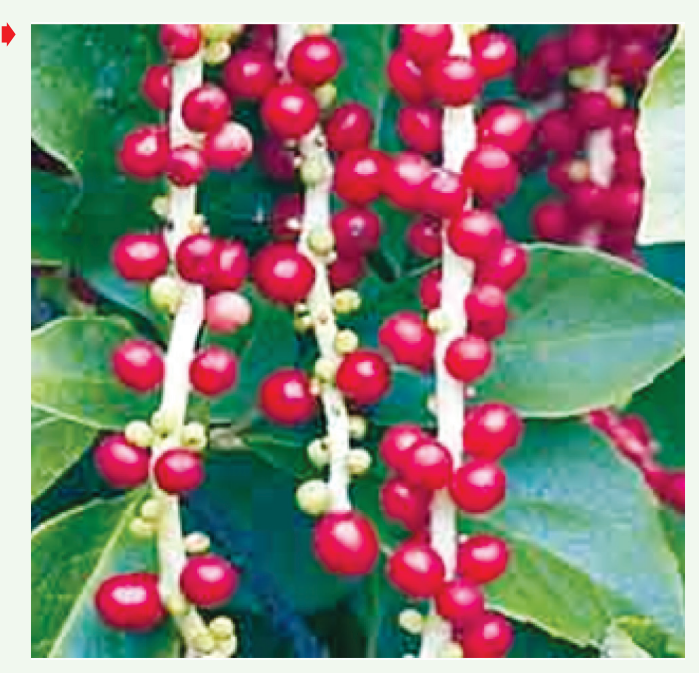

những người tình nguyện có cơ thể bình thường. Tác dụng kích thích trên những phản xạ có điều kiện và điện tâm đồ yếu hơn so với chất Caffein (Trung Dược Học).

+ Tác dụng đối với hệ hô hấp: Nước sắc Ngũ vị tử kích thích hô hấp qua tác động trực tiếp trên hệ thống thần kinh trung ương. Thuốc được dùng để hỗ trợ hô hấp bị suy do dùng Morphin (Trung Dược Học).

+ Tác động đối với hệ thần kinh ngoại biên: Uống hoặc chích vào khoang bụng chuột nhắt chất Schizandrin thấy có tác dụng kích thích hệ thống tiết ra chất Cholin, liều nhỏ có tác dụng kích thích tiếp nhận chất Nicotin (Trung Dược Học).

+ Tác động đối với hệ tim mạch: Cách chung, Ngũ vị tử không có tác dụng đối với áp huyết. Khi chích tĩnh mạch lượng lớn Ngũ vị tử thì thấy hạ huyết áp. Tác dụng này không xảy ra nếu bỏ chất Acidic tự nhiên đi. Dịch chiết Alcol cũa Ngũ vị tử có tác dụng gĩan mạch (Trung Dược Học).

+ Tác dụng lên tử cung: Nước sắc Ngũ vị tử có tác dụng kích thích đồng nhất trên tử cung thỏ cô lập, dù có thai hoặc không có thai hoặc sau khi sinh. Tác dụng chính là tăng cường nhịp co thắt. Thuốc được dùng để hỗ trợ việc trục (phá) thai.

+ Tác dụng chuyển hóa: Hầu hết các báo cáo đều xác định rằng nước sắc Ngũ vị tử làm tăng tác dụng dự trữ Glycogen vaf Glucose ở gan cũng như tăng mức acid Lactic. Một số báo cáo khác cho biết không có tác dụng đối với Glucose. Một số báo cáo khác cũng cho thấy sự khác biệt của nước sắc Ngũ vị tử đối với khả năng dùng oxy ở thận, gan hoặc não. Thuốc có tác dụng tăng sự hấp thụ chất P32 từ vết vị trường, tăng sự tập trung ở tạng phủ, tăng cường hoạt động của Phosphate (Trung Dược Học).

+ Tác dụng đối với cảm giác: Nước sắc Ngũ vị tử làm tăng nhãn lực và nhãn trường nơi người bệnh lãn người bình thường tình nguyện. Thuốc cũng làm tăng độ nhận biết của xúc giác (Trung Dược Học).

### **Đơn thuốc kinh nghiệm:**

+ Điều trị gan viêm nhiễm trùng không vàng da: Cho 102 bệnh nhân gan viêm uống bột Ngũ vị tử, tỉ lệ có hiệu quả là 76%. Những bệnh nhân này chỉ số SGPT hơn 300 đơn vị, thành công khoảng 72%. Thời gian trung bình để chức năng gan trở lại bình thường là 25 ngày. Không có tác dụng phụ (Trung Dược Học).

+ Điều trị suy nhược: Còn chiết xuất Ngũ vị tử điều trị cho 73 ca thần kinh suy nhược với các triệu chứng đau đầu, mất ngủ, chóng mặt, hồi hộp. Kết quả khỏi 43 ca, có tiến triển 13. Không có tác dụng phụ (Trung Dược Học).

### **Kiêng kỵ**

Đối với chuột, liều ngộ độc bằng đường uống là 10-15g/kg. Dấu hiệu ngộ độc quá liều là mệt mỏi, mất ngủ, khó thở (Trung Dược Học).

+ Nhiệt thịnh: không dùng (Trung Dược Học).

+ Ho giai đoạn đầu, mới phát ban: không dùng (Trung Dược Học).

### **Tường Vy**

Phát hành vào ngày 20 hàng tháng

Tổng biên tập: PGS.TS. Phạm Văn Sáng - Phó Tổng Biên Tập: ThS. Nguyễn Văn Liệt Thư Ký: KS. Lê Phát Hiển - CN. Nguyễn Hùng Cường (Biên tập chính) Điện thoại: 0613.822.297 - Fax: 0613.825.585 - Email: nostdn@vnn.vn GPXB số: 006/GP.STTTT do Sở Thông Tin và Truyền Thông tỉnh Đồng Nai cấp ngày 04/3/2014. Số lượng in 5.100 bản. In tại CTY TNHH in L.B.T (ĐT: 061.393.8888)

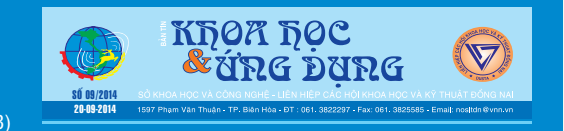

16